# AUTHORING SYSTEM ENHANCEMENTS 2023-2024

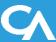

# **Authoring System Enhancements**

- All tests created in the Authoring system will now apply a student's ELA settings controlled in TIDE
- New and Improved User interface
  - Simplified User Interface with usability as the focus
  - Streamlined Test Administration and Sharing workflows

# **Authored Tests Now Follow TIDE ELA Settings**

 New this year, tests created in the Authoring system will now automatically apply a student's ELA settings controlled in TIDE

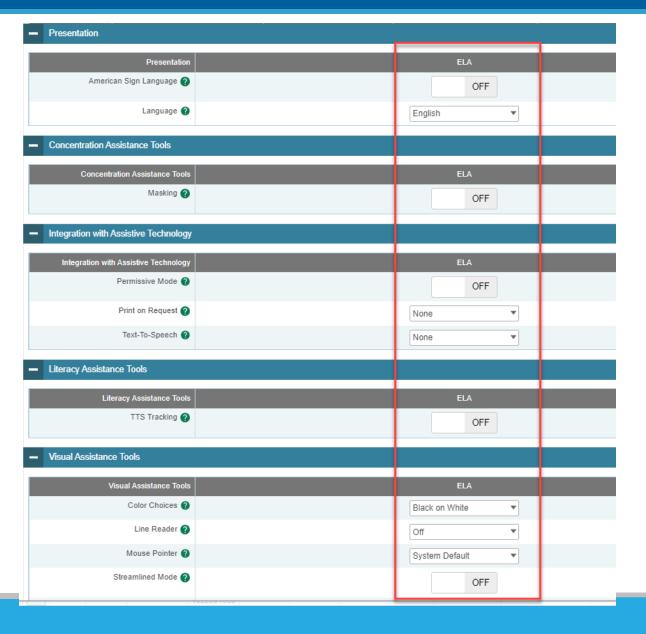

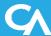

# **Authoring Interface Enhancements**

### **Enhanced Tab Interface**

- Includes new CAI Unified Header
- Modernized, simpler interface
- Streamlined Menu along top of the screen
- Simplified Grid to view all Item/Test information
- Filers Panel is now hidden and available as a pop-out menu
- Standards are now available as a popout menu

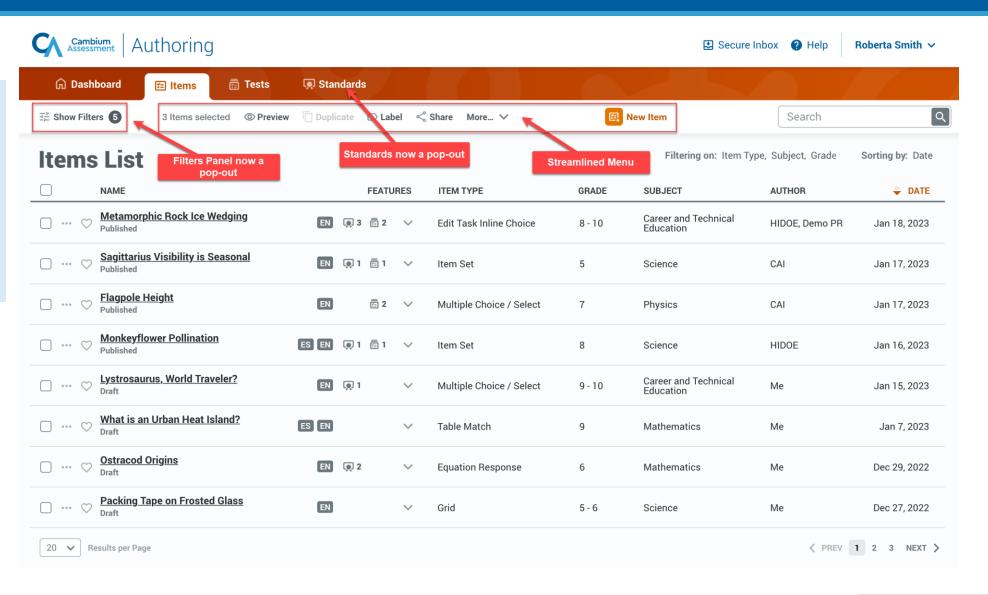

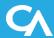

# **Authoring Items Tab**

### Items List

 All of the same item information is retained, but now available directly in the Item Grid

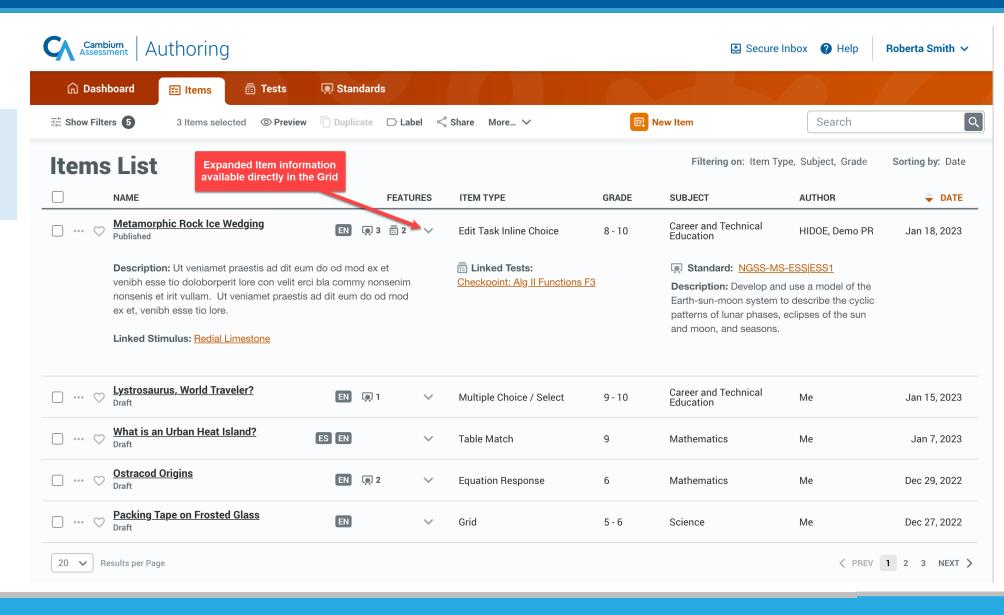

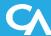

# **Authoring Filters Panel**

### Filters Pop-out Panel

- Filters Panel is now a pop-out available from the main Tab display
- Allows users to interact with Filters without losing their place in the system
- Expanded usable area to improve usability of all filter types and unifies recent "Advanced Filters" into the panel

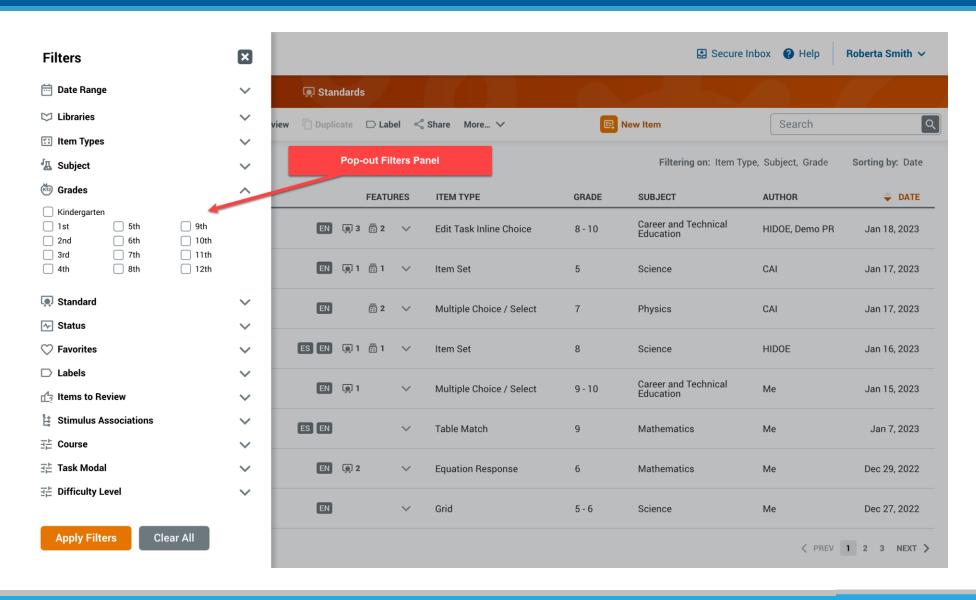

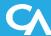

# **Authoring Standards**

### Standards Pop-out Panel

- Standards now a pop-out available from the main Tab display
- Allows users to search through their state Standards without losing their place in the system

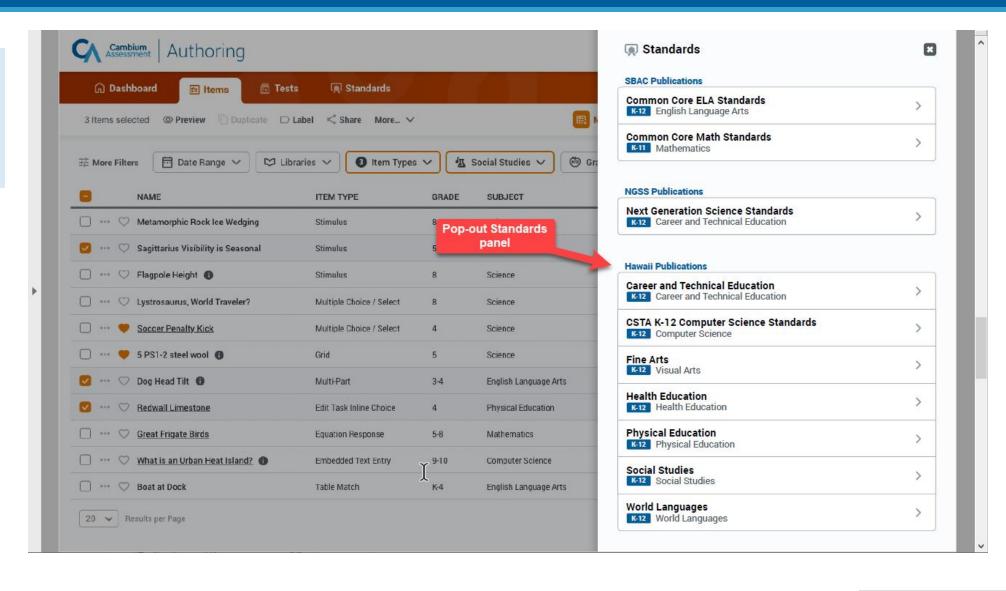

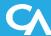

# **Authoring Standards**

### Standards

- Select a Standards Publication to view a simplified list of all associated Standards
- New Standard Actions that allows users to dynamically engage with individual standards
- Text Filter to quickly find the Standard you need

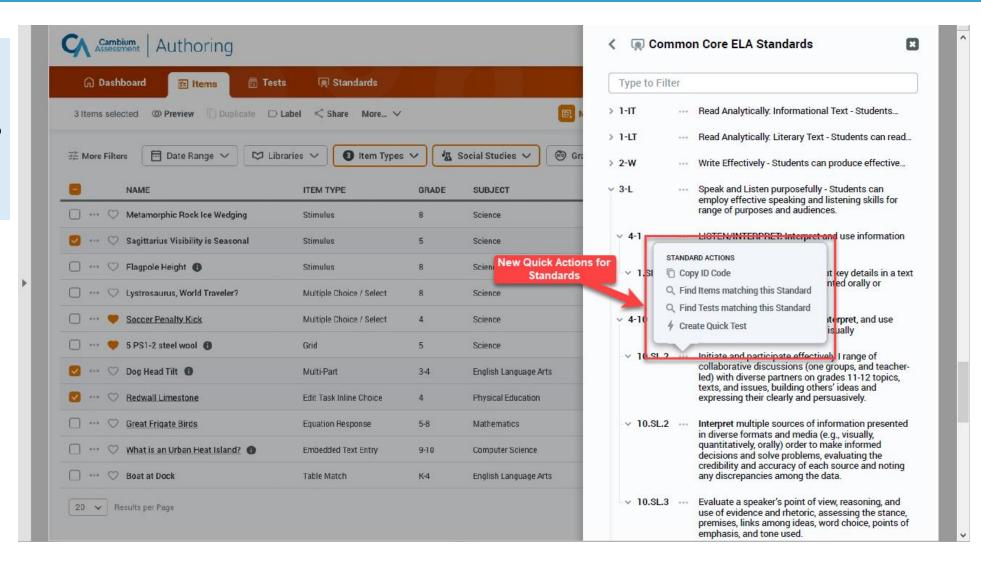

# **Authoring Tests Tab**

### Tests List

- All Test information is still retained and displayed in the Grid
- Filers panel moved to a pop-out to preserve Grid display space
- View all Items included on a Test using the dropdown arrow
- Modify the Test Window directly from the Grid

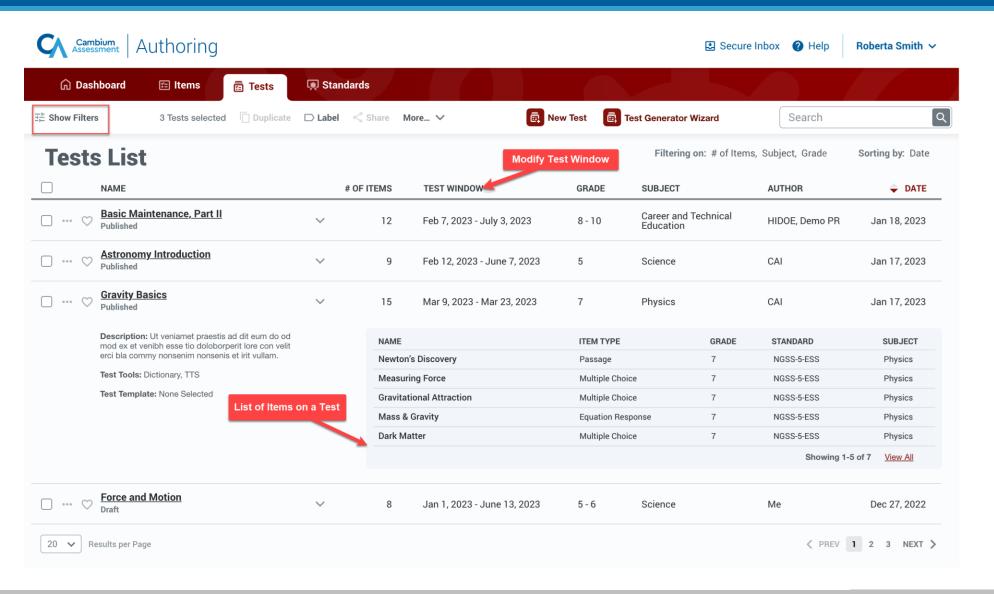

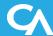

# **Sharing & Test Administration**

### Sharing & Test Administration

- Simplified Sharing & Test Administration workflows
- Allows users to more seamlessly search for users, groups, and institutions and customize individual permissions

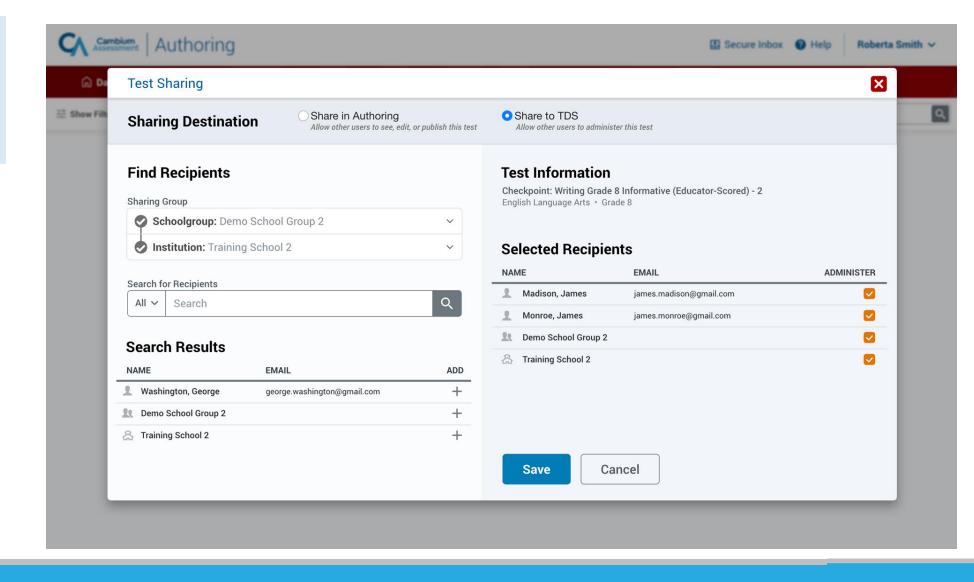

# **Sharing & Test Administration**

### Sharing & Test Administration

- Simplified Sharing & Test Administration workflows
- Allows users to more seamlessly search for users, groups, and institutions and customize individual permissions

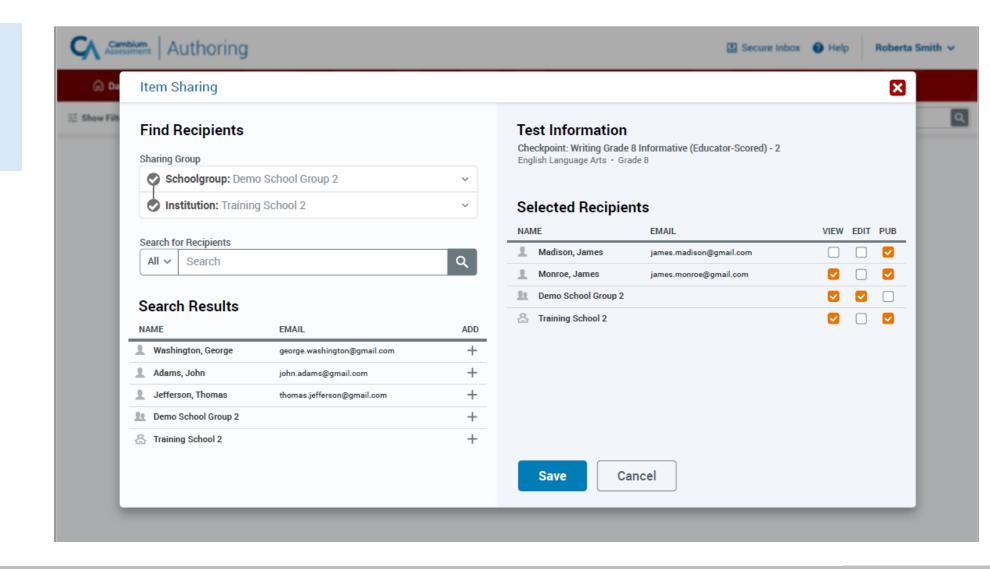

## **Item Sets**

Renaming Stimulus item type to "Item Set" to clarify purpose of item type

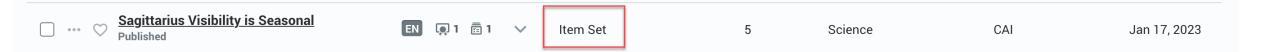

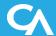